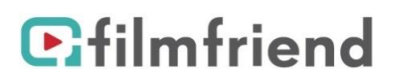

# **Filme von** *filmfriend* **auf TV streamen**

Für Mac und iOS Geräte nutzen Sie Apple AirPlay. Für PC und Android/iOS-Geräte nutzen Sie Chromecast.

## **Apple AirPlay**

Sie benötigen

- ein iOS-Gerät oder einen Mac mit einem aktuellen Safari-Broser oder installierter filmfriend-App
- ein Apple AirPlay-fähiges TV-Gerät (Apple TV)

Das iOS-Gerät/Mac und das Apple TV müssen sich im gleichen WLAN befinden.

#### So gehen Sie vor:

- 1. Öffnen Sie auf dem iOS-Gerät/Mac den Browser Safari und wählen sie bei [filmfriend.de](http://filmfriend.de/) einen Film aus und starten die Wiedergabe.
- 2. Klicken Sie in der Videowiedergabesteuerung auf  $\Box$ .
- 3. Wählen Sie Ihr Apple TV aus.

Um das Streamen des Videos zu beenden, klicken Sie in der Videowiedergabesteuerung auf

Weitere Hilfestellungen finden Sie unter<https://support.apple.com/de-de/HT204291>

### **Google Chromecast**

Sie benötigen

- ein Mobil-Gerät oder einen PC mit einem aktuellen Chrome-Broser oder installierter filmfriend-App
- ein Chromecast- oder Chromecast Ultra-Gerät oder ein Fernseher mit integrierter Chromecast-Technologie.

Das Mobil-Gerät oder der PC und das Chromcast-Gerät müssen sich im gleichen WLAN befinden.

#### So gehen Sie vor:

- 4. Öffnen Sie auf dem Mobil-Gerät/PC den Browser Chrome und wählen sie be[i filmfriend.de](http://filmfriend.de/) einen Film aus und starten den Film.
- 5. Klicken Sie in der Videowiedergabesteuerung auf das Cast-Symbol  $\mathbb{R}$
- 6. Wählen Sie das Chromecast-Gerät aus, auf den Sie streamen möchten
- 7. Tippen Sie auf "Wiedergabe"

Um das Streamen des Videos zu beenden, klicken Sie in der Videowiedergabesteuerung auf auf der "Verbindung trennen"

Weitere Hilfestellungen finden Sie unter [https://support.google.com/chromecast/answer/6006232?hl=de&ref\\_topic=3058948](https://support.google.com/chromecast/answer/6006232?hl=de&ref_topic=3058948)